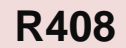

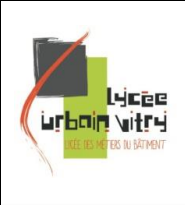

**Comment concevoir et utiliser un échafaudage ?**

**PRESENTATION DE LA SEQUENCE**

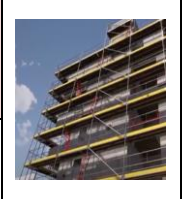

Imaginez que la formation à l'annexe 5 de la R408 ne soit plus une étape singulière mais bien une séquence en continuité de votre progression pédagogique.

Comment ? En intégrant au nouveau support de formation des besoins en compétences transversales, des pratiques aux outils numériques BIM et un contexte professionnel fort. L'articulation se fera au travers d'activités variées :

- découvrir les éléments d'échafaudage grâce à la réalité virtuelle et par l'intermédiaire d'une maquette numérique,
- concevoir et construire un échafaudage sur Revit grâce à un gabarit pensé avant tout comme un outil pédagogique,
- exporter les données alphanumériques dans un tableur,
- et utiliser une visite virtuelle afin d'établir un rapport de malfaçon.

Nous vous proposons donc un nouveau support de formation autour des échafaudages multidirectionnels. Il permettra à l'élève de mieux appréhender la notion de descente de charge, les effets de la nature du sol et l'importance des charges utiles à considérer.

Selon le niveau taxonomique recherché, l'enseignant aura la possibilité de choisir les activités et d'adapter le degré d'autonomie demandé aux élèves.

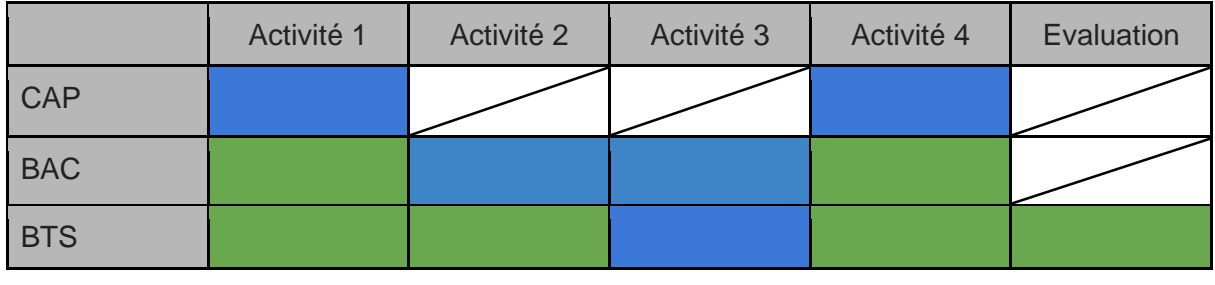

En autonomie Accompagné Non traité

lien vers la séquence : <https://view.genial.ly/5f85519c4977856eccca5837/interactive-image-r408-original>

lien vers fiches de synthèse :

<https://view.genial.ly/604c9d9b40d6e20d26a5addc/interactive-image-r408-je-retiens>

lien vers l'évaluation :

<https://view.genial.ly/605507e7696ad40d92914033/interactive-image-r408-evaluation-v2>

Jean Philippe Amat et Sylvain Aublin